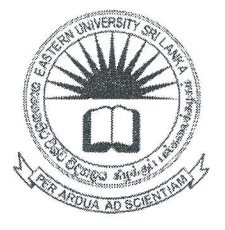

## EASTERN UNIVERSITY, SRI LANKA

### **FACULTY OF SCIENCE**

# FIRST YEAR SECOND SEMESTER EXAMINATION IN SCIENCE - 2016/2017

### (MAY/JUNE, 2019)

# **EN1052 - INTRODUCTION TO COMPUTING- II**

### (PRACTICAL)

ANSWER ALL QUESTIONS

TIME ALLOWED: 2 HOURS

#### **INSTRUCTIONS:**

- o Create a folder on the Desktop and name it with your *index number* (e.g. PS#### or BS####). Save all your work files of all the questions into this folder. If the answers were not found in the above said folder, they will not be marked.
- o Make sure that all your work files are copied by the examiners before leaving the examination centre.
- Create the following worksheet using MS Excel and save it as 'Q1.xlsx' in the folder  $Q1$ created as per the instructions.

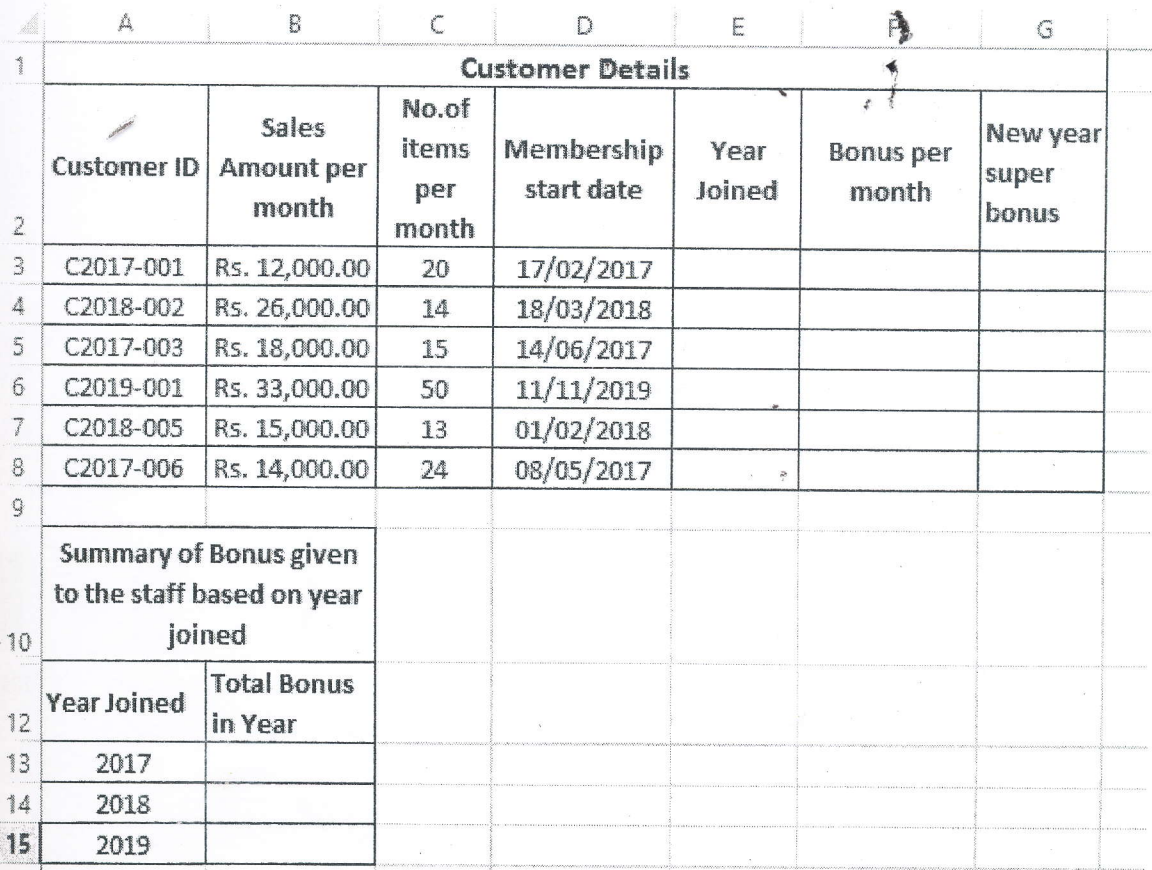

- a) Rename the above worksheet as 'Customer Details'.
- b) Fill the column Year Joined using the suitable function. Year Joined can be derived from the Customer ID or Membership start date.
- c) Fill the column *Bonus per month* using the following equation. Bonus per month= Sales Amount per month\*30%
- d) Fill the column New Year super bonus by using the following criteria.

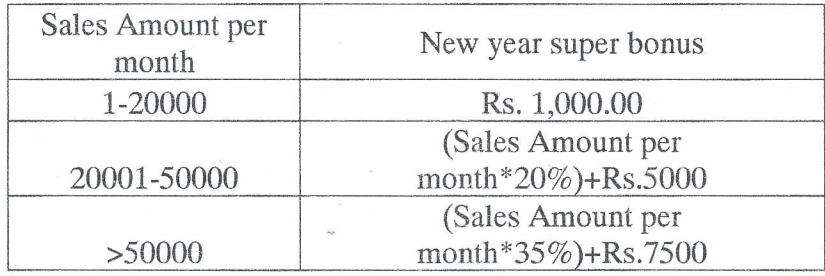

e) Insert a new column Total Bonus after the New Year super bonus and calculate the Total Bonus as follow:

Total Bonus=Bones per month +New Year super bonus.

- Fill the table Summary of bonus given to the staff based on joined using suitable  $f$ function.
- g) Draw a column chart for *Customer ID* and *Total Bonus* as follows.

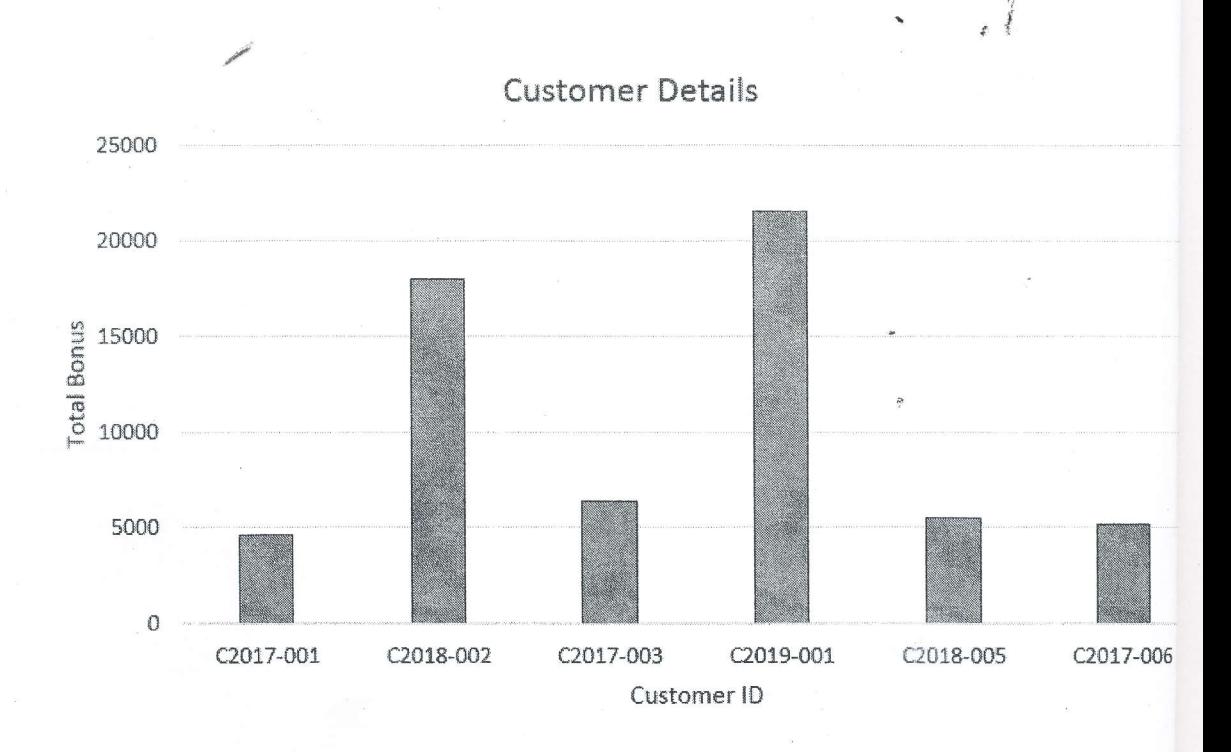

- Q2) Create a blank database using MS Access and save it as 'Q2.accdb' in the folder created d as per the instructions.
	- a) Create the table Staff with the following fields and data type. Set 'StaffID' as primary key.

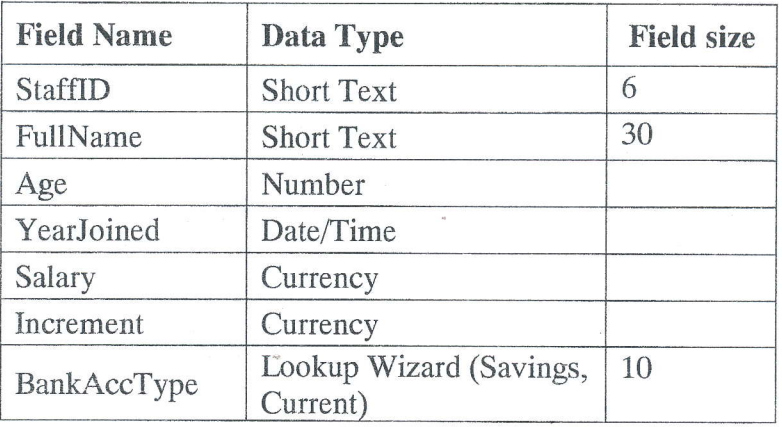

b) Enter the following records to Staff table.

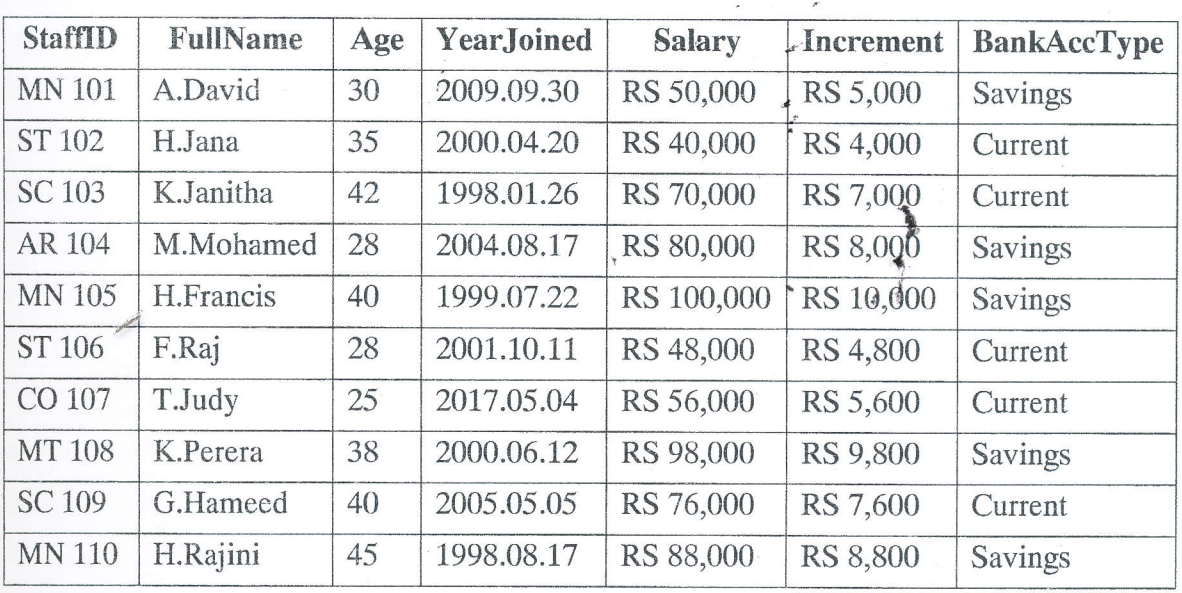

c) Create Query to get the following results and save as noted.

- i) Display StaffID, Increment and BankAccType of all staff and save it as Q1.
- ii) Display StaffID, Salary, Increment and BankAccType of all staff and save it as Q2.
- iii) Display FullName of Staff whose name start with "J" and save it as Q3.
- iv) Display FullName and Salary of all staff who has joined before 2000.01.01 and save it as Q4.
- v) Display StaffID and BankAccType who are getting the Salary above RS 70,000 and save it as Q5.
- vi) Display StaffID and BankAccType of all staff who have a savings account and who are getting the Increment between RS 6,000.00 and RS 9,000.00 and save as Q6'
- d) Create a Report to Display StaffID, Salary and BankAccType from Staff table and Save it as "Staff Details"

1 :{

 $\cdot$  .

./

 $\mathcal{L}$  solution  $\mathcal{L}$